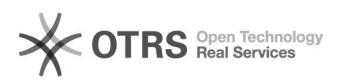

# **Instalação do MatLab** 12/05/2023 12:23:27

### **FAQ Article Print**

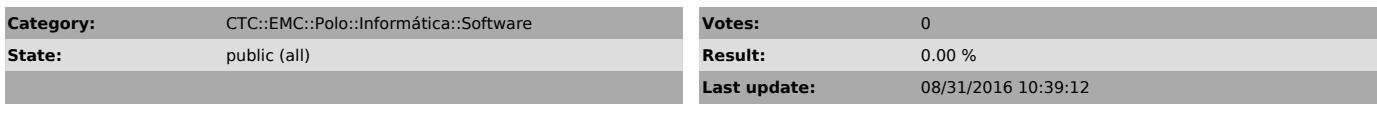

*Keywords*

Matlab

## *Problem (public)*

Como instalar o MATLAB

#### *Solução (public)*

O software Matlab R2013a está disponível para instalação em computadores da UFSC, funcionando apenas naquelas que estejam conectados na redeUFSC (cabeada ou rede sem fio).

Sua instalação deve ser feita conforme os passos abaixo:

1. Desinstale qualquer versão anterior do Matlab, para evitar problemas de compatibilidade.

2. Abra o Windows Explorer e acesse o seguinte endereço: \\pastas.ufsc.br\instaladores\Matlab

 $[1]$ 

Pode vir a ser pedido usuário/senha – informe o seu idUFSC (com @ufsc.br) como usuário e a sua senha (a mesma da redeSemFio, VPN, CAGR, SPA, etc.)

3. Abra então a pasta da versão que deseja instalar (32 ou 64bit – tente a versão 64bit, se não for compatível ele acusará o erro) e execute o arquivo INSTALAR-MATLAB que encontra-se dentro da pasta:

[2]

4. Basta aguardar que o programa será instalado de forma automática.

[1] http://softwares.paginas.ufsc.br/files/2015/06/img04.png [2] http://softwares.paginas.ufsc.br/files/2015/06/img05.png